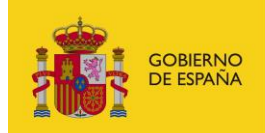

MINISTERIO<br>PARA LA TRANSFORMACIÓN DIGITAL<br>Y DE LA FUNCIÓN PÚBLICA

# **FACeB2B**

Plataforma de distribución de facturas electrónicas entre empresas

# **Manual de API de Clients para integradores**

*Versión* **V1.0.1** *Fecha de revisión* **15/03/2024** *Realizado por*  **Equipo FACeB2B**

FACeB2B - Clients / 1

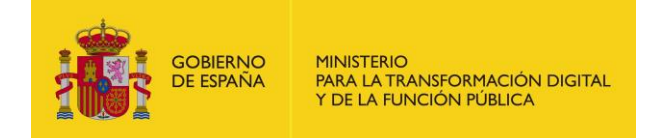

# **HISTÓRICO DE VERSIONES**

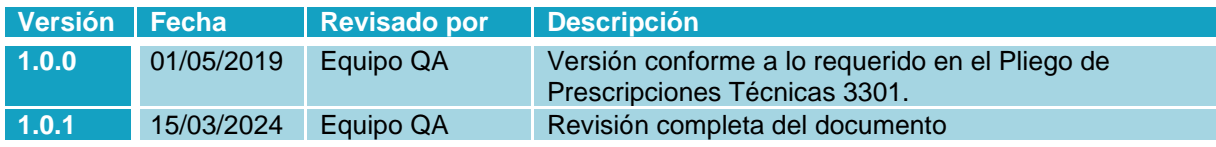

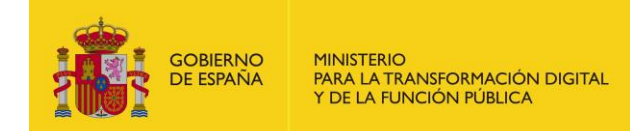

# ÍNDICE

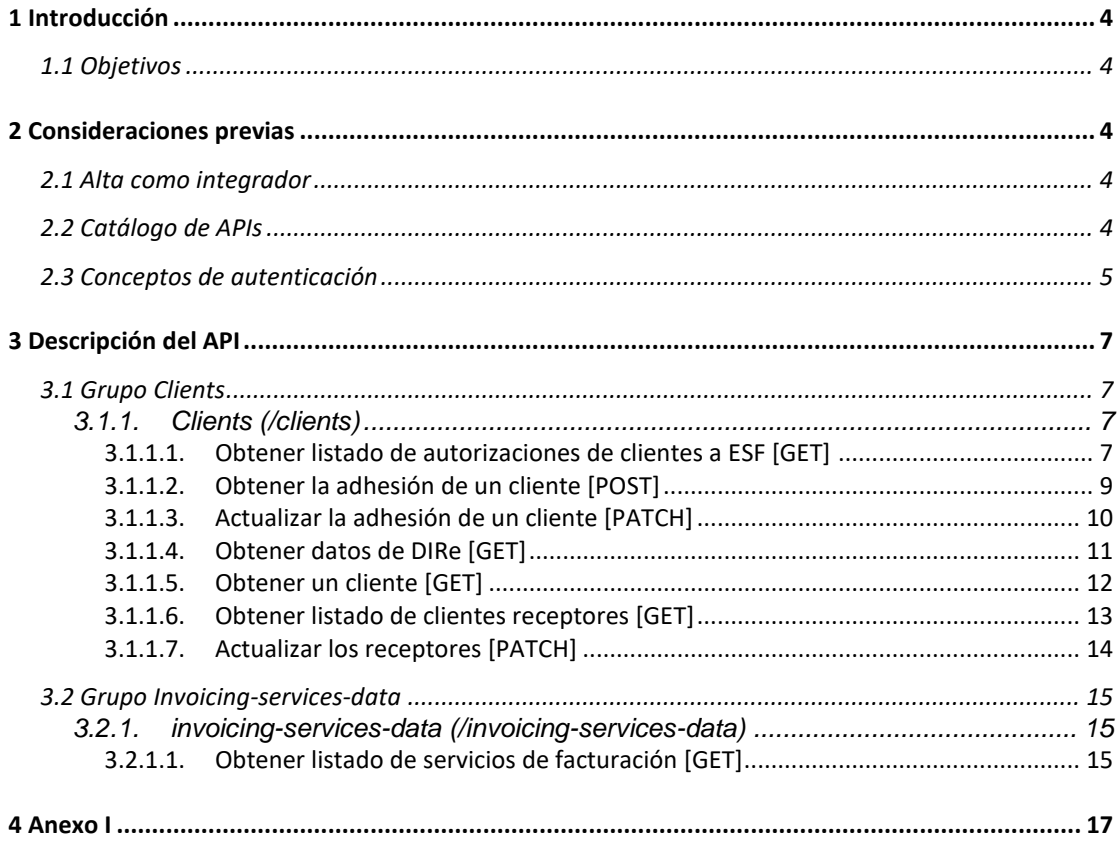

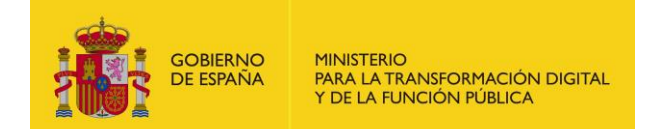

## <span id="page-3-0"></span>**1 Introducción**

## <span id="page-3-1"></span>**1.1 Objetivos**

El presente documento tiene como objetivo servir de manual de uso de las APIs expuestas por la Plataforma de distribución de facturas electrónicas entre empresas, FACeB2B.

En el apartado 2 Consideraciones previas se tratarán aspectos relacionados con el alta como integrador dentro del sistema FACeB2B y de seguridad como es el modelo de autenticación que expone el API.

Esta versión del documento tiene por objetivo hacer constar la incorporación al análisis funcional los requisitos derivados de lo dispuesto en el Documento de Licitación para la Contratación de Servicios basado en el Acuerdo Marco 26/2015 con título Desarrollo del Hub de intercambio de facturas entre empresas FACeB2B; con número de expediente 3301.

## <span id="page-3-2"></span>**2 Consideraciones previas**

## <span id="page-3-3"></span>**2.1 Alta como integrador**

Bajo la denominación de integrador se hace referencia a los usuarios de la Plataforma de distribución de facturas electrónicas entre empresas que interactúan con dicho sistema por medio de las APIs del catálogo de FACeB2B y no a través de los portales web que ofrece la plataforma.

Los integradores, administradores de las unidades cliente creadas en FACeB2B, pueden hacer uso del API Privada para realizar las autorizaciones entre sus unidades y las ESF con las que trabajar, así como gestionar el estado de estas relaciones.

No serán válidas las llamadas a la API firmadas con los certificados identificados en el sistema como Plataformas de Facturación, éstos únicamente serán válidos para las APIs de Invoice. Serán válidas las llamadas firmadas con los certificados que se hayan identificado en el portal web previamente como Administrador de WS.

## <span id="page-3-4"></span>**2.2 Catálogo de APIs**

Puede encontrar las APIs en las siguientes rutas:

- Servicios estables:<https://se-faceb2b.redsara.es/api/doc>
- Producción:<https://faceb2b.gob.es/api/doc>

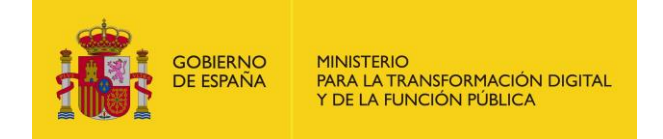

En su versión V1 FACeB2B expone la siguiente API:

• /v1/clients/

## <span id="page-4-0"></span>**2.3 Conceptos de autenticación**

Las invocaciones a la API están securizadas mediante tokens. El integrador deberá generar un token que tendrá que ser incluido en la cabecera de las peticiones. El token no es más que la firma cifrada que permita al API identificar al usuario.

El tiempo de validez del token será de 5 minutos. Una vez pasado este tiempo de validez, el servidor no permitirá más el acceso a recursos con dicho token y deberá generarse un nuevo token.

El token se genera a partir de un objeto JSON codificado en base 64 con los siguientes elementos:

• Header

El primer elemento es la cabecera del token, que a su vez tiene otros elementos, el tipo, en este caso un JWT y la codificación utilizada. El contenido sería el siguiente:

```
{
   "typ": "JWT",
  "alg": "RS256,
  "x5c": 
MIIF/TCCBOWgAwIBAgIQUj5ofy7TYXhWsKBZVz6lxDANBgkqhki
G9w0BAQsFADBHMQswCQYDVQQGEwJFUzERMA8GA1UECgwI
Rk5NVC1SQ00xJTAjBgNVBAsMHEFDIENvbXBvbmVudGVzIEluZm
9ybcOhdGljb3MwHhcNMTYwMjAyMTIyNjAxWhcNMTkwMjAy
MTIyNTU5WjCB2DELMAkGA1UEBhMCRVMxDzANBgNVBAcMBk
1BRFJJRDE8MDoGA1UECgwzTUlOSVNURVJJTyBERSBIQUNJRU5
EQSBZIwk1P1Lwq38b+mVbZfoqskPBepawieHarQ1NrkJJV+hIYOn
gGX/4DdpoUKr/ezAqrNiu0mH1WxPI+eRLse1loUbjwQTgxnJI9QP
0v79L6g0UqLyFcwyy7/dIxVkJUIq7qPHXbjvlgu5fCw6uB8h0EQ2Jl
rpKfqtdkh+ipDmUfinageM11sMXEebS+YxO0iiqK0WgHPG27dSz
d0Tfo2SKQ/XHsguTtrIoV4kktGhkb7IEpO8+G8QzHd347HiQAy/M
ruzeLAJjaBhcYzkCmMFw5xWc7k6PB0S82heFB6RN+XaDqis/y/S6
bphKF3xbtyxsIX+lx0zI17dyDTKA+6sWNHiiuH4YjXkqbxbI8EYHfeR
zbRK3S4Gj1yatGVthsCK6wDrlr8Rrj8QgntFAM+/kfysGJlHEiFsgTN
2iXfOsjmXNNK1LwSbQ3GCwPaLYKZonNsEj8P/S5r91ICejfGlVZp1
AEXyP3jJzibr0SKxwEt32r/+ZjTmQgrLuAmGrgcVsjAAm2Cp7usJYa
S/SyPFj1QDUlZoVOuo4dfgFUZLCVBfMUBY73WNazVAojqZhG9d
8tAgg2c64nusuMDY+25MLUKFzsbzFg==
}
```
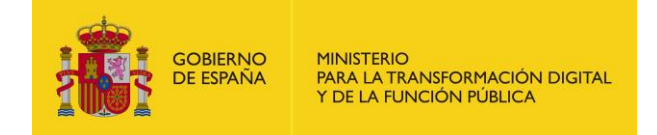

**Payload** 

Compuesto por los llamados JWT Claims donde irán colocados los atributos que definen el token. Existen varios, los más comunes a utilizar son:

- o iat: Identifica la fecha de creación del token, válido para si se quiere poner una fecha de caducidad. En formato de tiempo UNIX
- o exp: Identifica a la fecha de expiración del token. Se puede calcular a partir del iat. También en formato de tiempo UNIX.

```
{
   "iat": "1424180484",
   "exp": "1425390142"
}
```
**Signature** 

La firma es el tercer elemento. Está formado por los anteriores componentes (Header y Payload) cifrados en Base64 con una clave secreta (certificado identificado como Administrador de WS), sirviendo de Hash para comprobar que el token es correcto.

El token codificado con el certificado sería:

eyJhbGciOiJSUzI1NiIsInR5cCI6IkpXVCIsIng1YyI6WyJNSUlGL1RDQ0JPV2dB d0lCQWdJUVVqNW9meTdUWVhoV3NLQlpWejZseERBTkJna3Foa2lHOXc wQkFRc0ZBREJITVFzd0NRWURWUVFHRXdKRlV6RVJNQThHQTFVRUNnd 0lSazVOVkMxU1EwMHhKVEFqQmdOVkJBc01IRUZESUVOdmJYQnZibVZ1 ZEdWeklFbCZ05WQkFjTUJrMUJSRkpKUkRFOE1Eb0dBMVVFQ2d3elRVbE 9TVk5VUlZKMFdnSFBHMjdkU3pkMFRmbzJTS1EvWEhzZ3VUdHJJb1Y0a2t 0R2hrYjdJRXBPOCtHOFF6SGQzNDdIaVFBeS9NcnV6ZUxBSmphQmhjWXp rQ21NRnc1eFdjN2s2UEIwUzgyaGVGQjZSTis0UkdZUDE0OVZJTkdTUXJTM FdxSVhyWEpDSExRYjVjN0hCZU5wbTBDQXdFQUFhT0NBbEV3Z2dKTk1Ba 0dBMVVkRXdRQ01BQXdnWUVHQ0NzR0FRVUZCd0VCQkhVd2N6QTdCZ2 dyQmdFRkJRY3dBWVl2YUhSMGNEb3ZMMjlqYzNCamIyMXdMbU5sY25R dVptNXRkQzVsY3k5dlkzTndMMDlqYzNCU1pYTndiMjVrWlhJd05BWUlLd1 lCQlFVSE1BS0dLR2gwZEhBNkx5OTNkM2N1WTJWeWRDNW1ibTEwTG1 WekwyTmxjblJ6TDBGRFEwOU5VQzVqY25Rd1JBWURWUjBnQkQwd096 QTVCZ29yQmdFRUFheNiekZnPT0iXX0.eyJpYXQiOjE1MjA1OTU3OTgsImV 4cCI6MTUyMDY4MjE5OH0.JLyTNacZGuEHLh8X27b9vgbRSIzGHPaHVWo aKsi2cAIk17RiAEPTzmEFcyJITY0BNyoqR2mReM4yWSg0IWIIA9MsK5faUf 6nvsofBrTAyj8pLtTTocGOs7YRE3EdEL\_s4s8H4BlJo95ex\_dpHdIHrV2gTBA evQHMKpIM7aUfLgyQ4o5ED8X9zFPycz7ofGXW9DoD2VJQOlKSdmPJYAB eZljBOpL8o47GSNuxrdWHLNFwlq2sXl\_lzoGhWLCiPFgf4ZG2Pr2Sg3lu7olZ RyvGiXrYa5E2XhnNGC5fUlWtaxu8JrWbdkJR4OyONjBeArttK8YCgaEuwIz wJiA

En el [Anexo I](#page-16-0) se muestra un ejemplo del código en PHP para generar el token.

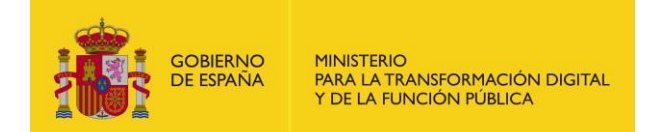

## <span id="page-6-0"></span>**3 Descripción del API**

## <span id="page-6-1"></span>**3.1 Grupo Clients**

Los recursos ubicados bajo la ruta /client están relacionados con las gestiones de la entidad y las relaciones con las empresas de servicio de facturación (ESF) para la tramitación de facturas a través del a plataforma de FACeB2B

## <span id="page-6-2"></span>**3.1.1. Clients (/clients)**

Cliente es toda entidad DIRe que necesita que sus facturas sean gestionadas a través de empresas de servicio de facturación (ESF) a través del a plataforma de FACeB2B.

### <span id="page-6-3"></span>**3.1.1.1. Obtener listado de autorizaciones de clientes a ESF [GET]**

Permite solicitar el listado de autorizaciones a una ESF.

• API FACeB2B

/v1/clients/{identifier}/adhesions

- Parámetros del path
	- o identifier (string, obligatorio): NIF identificador del cliente.
- Parámetros de query string
	- o invoicingService (string,opcional): NIF identificado de la ESF.
	- o dire (string, opcional)
	- o status (string, opcional): estado de la autorización.
- Petición (text/plain)
	- o Header

#### Authorization: Bearer

eyJhbGciOiJSUzI1NiJ9.eyJyb2xlcyI6WyJST0xFX0FQSV9SRVNUIl0sInVzZXJu YW1lIjoiNTE0NTgxMDJIIiwiaWF0IjoxNTEzNjA3MTY2LCJleHAiOjE1MTM2 NDMxNjZ9.U7FCIMMkJoQ0uHbQ5D5Qbd2GnrRnAeNhGBxc4935Fkd4ICe RVF8gJ9ODEAFSnJqM\_\_3YJZ23NFnBlVun8yn7JGtB24Wmy3k5hehCx6oq d2meWu8dqEmThRjwo5BMk85JC4LA4aDz\_dsAQe9rkD4htMYLhROTf4qK uKe-S\_AkXwp0EFB6sS6wG7MyK9hchfBEyvc2isIhifuZhSiXDdqrzvGeKj1Vs-T4RbbSB4UPGYxlRtMpsYIVjCqQ8Y8afYqYjxFEVnUuje8CZOknfcuaotuh2Q R2FdDeKysLczVgMf0STLIGY-L5JpkY3\_2JfcVWhU\_FIiw

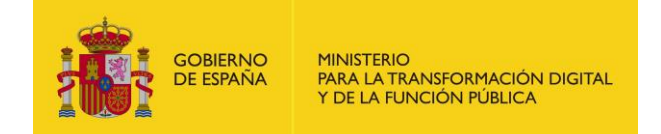

• Response 200 (application/json)

```
o Body
{
  "count": 3,
  "total": 3,
  "limit": 1000,
  "page": 1,
  "items": [
     {
     "id": 62,
     "invoicingService": {
       "identifier": "99999999R",
       "tradeName": "Nombre empresa",
       "code": "ES99999999R0000"
     },
     "dire": {
       "name": "prueba ii",
       "code": "ES99999999R0007"
     },
     "status": "C",
     "createdAt": "2019-02-18T14:47:48+01:00"
    },
       {
     "id": 61,
     "invoicingService": {
       "identifier": "99999999R ",
       "tradeName": "Nombre empresa",
       "code": "ES99999999R0000"
     },
     "dire": {
       "name": "prueba ii",
       "code": "ES99999999R0007"
     },
     "status": "C",
     "createdAt": "2019-02-18T14:30:08+01:00"
    },
       {
     "id": 42,
     "invoicingService": {
       "identifier": "99999999R ",
       "tradeName": "Nombre empresa",
       "code": "ES99999999R0000"
     },
     "dire": {
       "name": "para faceb2b",
       "code": "ES99999999R0006"
     },
     "status": "A",
     "createdAt": "2019-02-15T12:17:41+01:00"
    }
}
```
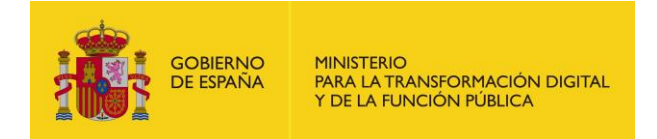

#### <span id="page-8-0"></span> $3.1.1.2.$ Obtener la adhesión de un cliente [POST]

Crea una solicitud de adhesión.

API  $\blacktriangle$ 

/v1/clients/{identifier}/adhesions

- Parámetros del path
	- identifier (string, obligatorio): NIF identificador del cliente.  $\circ$
- Parámetros del body

```
"invoicingServiceIdentifier":"99999999R",
"direCode":"ES99999999R0007"
```
Petición (text/plain)

Header  $\circ$ 

```
Authorization: Bearer
evJhbGciOiJSUzI1NiJ9.evJvb2xlcvI6WvJST0xFX0FQSV9SRVNUIl0sInVzZXJu
YW1lIjoiNTE0NTgxMDJIIiwiaWF0IjoxNTEzNjA3MTY2LCJleHAiOjE1MTM2
NDMxNjZ9.U7FCIMMkJoQ0uHbQ5D5Qbd2GnrRnAeNhGBxc4935Fkd4ICe
RVF8gJ9ODEAFSnJqM 3YJZ23NFnBlVun86oqd2meWu8dqEmThRjwo5B
Mk85JC4LA4aDz m5bFqAhCQKdsAQe9rkD4htMYLhROTf4qKuKeS AkXw
p0EFB6sS6wG7MyK9hchfBEyvc2isIhifuZhSiXDdqrzvGeKj1VsT4RbbSB4UP
GYxlRtMpsYlVjCqQ8Y8afYqYjxFEVnUuje8CZOknfcuaotuh2QR2FdDeKysLc
zVgMf0STLIGY-L5JpkY3_2JfcVWhU_Fliw
```
Response 200 (application/json)

 $\circ$ Body

```
ł
 "id": 103,
 "invoicingService": {
   "identifier": "99999999R",
   "tradeName": "Nombre empresa",
   "corporateName": "JUAN EJEMPLO ESPAÑOL",
   "code": "ES99999999R0000",
   "address": "CALLE NUM N, PISO Y PTA Z, 28915 LEGANES (MADRID)",
   "phone": "666666644",
   "description": "Descripción modificada"
 \lambda"dire": \{"name": "prueba ii",
   "code": "ES99999999R0007"
 \}"status": "P".
 "createdAt": "2019-02-21T12:05:29+01:00"
```
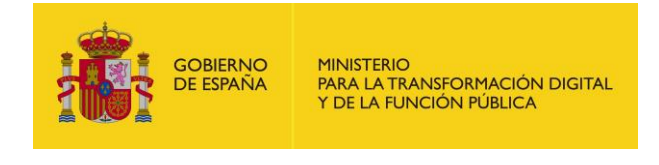

#### <span id="page-9-0"></span> $3.1.1.3.$ Actualizar la adhesión de un cliente [PATCH]

Gestiona las solicitudes de adhesión de un cliente a una ESF. Las solicitudes podrán ser aceptadas o rechazadas.

**API** 

/v1/clients/{identifier}/adhesions/{clientAdhesion}

- Parámetros del path
	- identifier (string, obligatorio): NIF identificador del cliente.  $\circ$
	- clientAdhesion (string, obligatorio): ID de la solicitud de autorización.  $\circ$
- Petición (text/plain)
	- Header  $\sim$

Authorization: Bearer eyJhbGciOiJSUzI1NiJ9.eyJyb2xlcyI6WyJST0xFX0FQSV9SRVNUIl0sInVzZXJu YW1llioiNTE0NTgxMDJIliwiaWF0lioxNTEzNiA3MTY2LCJleHAiOiE1MTM2 NDMxNjZ9.U7FCIMMkJoQ0uHbQ5D5Qbd2GnrRnAeNhGBxc4935Fkd4ICe RVF8gJ9ODEAFSnJqM\_\_3YJZ23NFnBlVunJGtB24Wmy3k5hehCx6oqd2me Wu8dqEmThRjwo5BMk85JC4LA4aDz m5bFqAhCQKdsAQe9rkD4htMYLh ROTf4qKuKeS\_AkXwp0EFB6sS6wG7MyK9hchfBEyvc2isIhifuZhSiXDdgrzv GeKj1VsT4RbbSB4UPGYxlRtMpsYlVjCqQ8Y8afYqYjxFEVnUuje8CZOknfcua otuh2QR2FdDeKysLczVgMf0STLIGY-L5JpkY3\_2JfcVWhU\_Fliw

Response 200 (application/json)

Body  $\circ$ 

```
"id": 81.
"invoicingService": {
 "identifier": "99999999R",
 "tradeName": "Nombre empresa",
 "corporateName": "JUAN EJEMPLO ESPAÑOL",
 "code": "ES99999999R0000",
 "address": "CALLE NUM N. PISO Y PTA Z. 28915 LEGANES (MADRID)".
 "phone": "666666644".
 "description": "Descripción modificada"
\}"dire": \{"name": "prueba ii",
 "code": "ES99999999R0007"
\}"status": "C",
"createdAt": "2019-02-20T10:51:34+01:00"
```
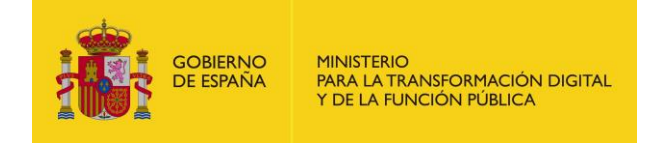

#### <span id="page-10-0"></span> $3.1.1.4.$ **Obtener datos de DIRe [GET]**

Obtiene todos los datos de DIRE de la unidad indicada.

API

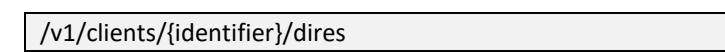

- Parámetros del path
	- identifier (string, obligatorio): NIF identificativo de la unidad.  $\circ$
	- searchText (string, opcional): Texto por el que filtrar la búsqueda.  $\circ$
- Petición (text/plain)
	- Header  $\circ$

```
Authorization: Bearer
eyJhbGciOiJSUzI1NiJ9.eyJyb2xlcyI6WyJST0xFX0FQSV9SRVNUIl0sInVzZXJu
YW1lIjoiNTE0NTgxMDJIIiwiaWF0IjoxNTEzNjA3MTY2LCJleHAiOjE1MTM2
NDMxNjZ9.U7FCIMMkJoQ0uHbQ5D5Qbd2GnrRnAeNhGBxc4935Fkd4ICe
RVF8gJ9ODEAFSnJqM 3YJZ23NFnBlVun8yn7JGtB24Wmy3k5hehCx6oq
d2meWu8dqEmThRjwo5BMk85JC4LA4aDz m5bFqAhCQKdsAQe9rkD4ht
MYLhROTf4qKuKeS G7MyK9hchfBEyvc2isIhifuZhSiXDdqrzvGeKj1VsT4Rb
bSB4UPGYxlRtMpsYIVjCqQ8Y8afYqYjxFEVnUuje8CZOknfcuaotuh2QR2Fd
DeKysLczVgMf0STLIGY-L5JpkY3 2JfcVWhU Fliw
```
Response 200 (application/json)

Body  $\circ$ 

```
"count": 3,
"total": 3,"limit": 1000,
"page": 1,
"items": [
    \{"name": "prueba i3",
   "code": "ES99999999R0008"
 \}\{"name": "prueba ii",
   "code": "ES99999999R0007"
 \}\{"name": "prueba iiii4",
   "code": "ES99999999R0009"
 J
1
```
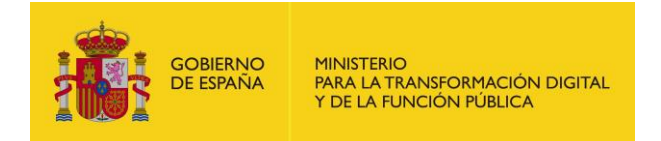

#### <span id="page-11-0"></span> $3.1.1.5.$ **Obtener un cliente [GET]**

Devuelve la información de un cliente a partir de su NIF.

API  $\blacktriangle$ 

/v1/clients/{identifier}

- Parámetros de path
	- identifier: NIF Identificador del cliente  $\Omega$
- Petición (text/plain)
	- Header  $\circ$

#### Authorization: Bearer

evJhbGciOiJSUzI1NiJ9.evJvb2xlcvFX0FQSV9SRVNUIl0sInVzZXJuYW1lIioiN TE0NTgxMDJIIiwiaWF0IjoxNTEzNjA3MTY2LCJleHAiOjE1MTM2NDMxNjZ9 .U7FCIMMkJoQ0uHbQ5D5Qbd2GnrRnAeNhGBxc4935Fkd4ICeRVF8g-J9ODEAFSnJqM 3YJZ23NFnBlVun8yn7JGtB24Wmy3k5hehCx6oqd2me Wu8dqEmThRjwo5BMk85JC4LA4aDz\_m5bFqAhCQKdsAQe9rkD4htMYLh ROTf4qKuKeS\_AkXwp0EFB6sS6wG7MyK9hchfBEyvc2isIhifuZhSiXDdqrzv GeKj1VsT4RbbSB4UPGYxlRtMpsYlVjCqQ8Y8afYqYjxFEVnUuje8CZOknfcua otuh2QR2FdDeKysLczVgMf0STLIGY-L5JpkY3 2JfcVWhU Fliw

- Response 200 (application/json)
	- Body  $\circ$

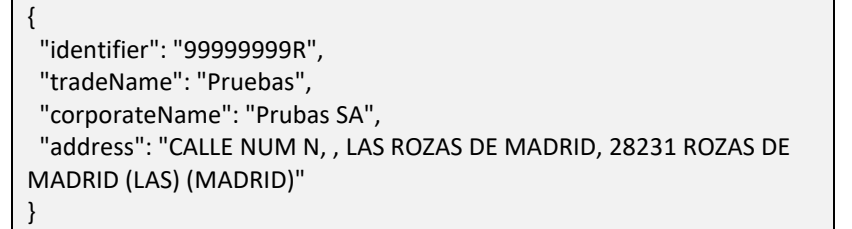

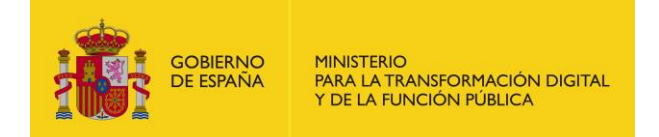

## <span id="page-12-0"></span>**3.1.1.6. Obtener listado de clientes receptores [GET]**

Devuelve la lista de las unidades del cliente que ya son clientes receptores de facturas.

• API

/v1/clients/{identifier}/receivers

- Parámetros del path
	- o identifier (string, obligatorio): NIF identificador del cliente.
- Petición (text/plain)
	- o Header

Authorization: Bearer

eyJhbGciOiJSUzI1NiJ9.eyJyb2xlcyI6WyJST0xFX0FQSV9SRVNUIl0sInVzZXJu YW1lIjoiNTE0NTgxMDJIIiwiaWF0Ij2LCJleHAiOjE1MTM2NDMxNjZ9.U7FCI MMkJoQ0uHbQ5D5Qbd2GnrRnAeNhGBxc4935Fkd4ICeRVF8gJ9ODEAFS nJqM\_\_3YJZ23NFnBlVun8yn7JGtB24Wmy3k5hehCx6oqd2meWu8dqEmT hRjwo5BMk85JC4LA4aDz\_m5bFqAhCQKdsAQe9rkD4htMYLhROTf4qKuK eS\_AkXwp0EFB6sS6wG7MyK9hchfBEyvc2isIhifuZhSiXDdqrzvGeKj1VsT4R bbSB4UPGYxlRtMpsYIVjCqQ8Y8afYqYjxFEVnUuje8CZOknfcuaotuh2QR2F dDeKysLczVgMf0STLIGY-L5JpkY3\_2JfcVWhU\_FIiw

• Response 200 (application/json)

```
o Body
{
  "count": 3,
  "total": 3,
  "limit": 1000,
  "page": 1,
  "items": [
       {
      "id": 21,
      "dire": {
       "name": "Nombre empresa",
       "code": "ES99999999R0000"
      },
      "status": "A",
      "platform": {
       "id": 81,
       "name": "PF_Juan_E"
      }
    },
       {
      "id": 22,
      "dire": {
       "name": "prueba i3",
        "code": "ES99999999R0008"
      },
      "status": "A",
```
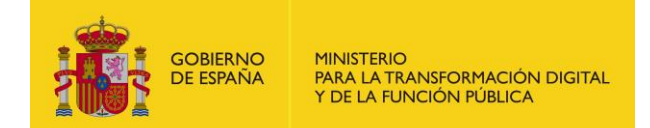

```
 "platform": {
        "id": 2,
       "name": "redsara_pruebas"
      }
    },
        {
      "id": 62,
      "dire": {
       "name": "para faceb2b",
       "code": "ES99999999R0006"
      },
      "status": "A",
      "platform": {
       "id": 81,
       "name": "PF_Juan_E"
      }
    }
  ]
}
```
### <span id="page-13-0"></span>**3.1.1.7. Actualizar los receptores [PATCH]**

Actualiza los estados de la relación entre receptor y plataforma de facturación.

• API

/v1/clients/{identifier}/receivers/{receiver}

- Parámetros del path
	- o identifier (string, obligatorio): NIF identificado del cliente.
	- o paltform (string, opcional)
	- o receiver (string, opcional): ID de la unidad receptor.
	- o receivers (string, opcional)
- Parámetros de body

"status": "A"

{

}

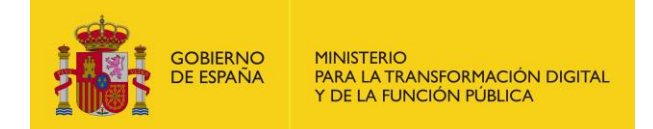

Petición (text/plain)

o Header

Authorization: Bearer

eyJhbGciOiJSUzI1NiJ9.eyJyxFX0FQSV9SRVNUIl0sInVzZXJuYW1lIjoiNTE0N TgxMDJIIiwiaWF0IjoxNTEzNjA3MTY2LCJleHAiOjE1MTM2NDMxNjZ9.U7F CIMMkJoQ0uHbQ5D5Qbd2GnrRnAeNhGBxc4935Fkd4ICeRVF8gJ9ODEAF SnJqM\_\_3YJZ23NFnBlVun8yn7JGtB24Wmy3k5hehCx6oqd2meWu8dqEm ThRjwo5BMk85JC4LA4aDz\_m5bFqAhCQKdsAQe9rkD4htMYLhROTf4qKu Ke-S\_AkXwp0EFB6sS6-wG7MyK9hchfBE-yvc2isIhifuZhSiXDdqrzvGeKj1Vs-T4RbbSB4UPGYxlRtMpsYIVjCqQ8Y8afYqYjxFEVnUuje8CZOknfcuaotuh2Q R2FdDeKysLczVgMf0STLIGY-L5JpkY3\_2JfcVWhU\_FIiw

• Response 200 (application/json)

```
o Body
```

```
{
   "id": 22,
  "dire": {
    "name": "prueba i3",
    "code": "ES99999999R0008"
  },
   "status": "A",
   "platform": {
    "id": 2,
    "name": "redsara_pruebas"
  }
}
```
## <span id="page-14-0"></span>**3.2 Grupo Invoicing-services-data**

Los recursos ubicados bajo la ruta /invoicing-services-data están relacionados con la búsqueda de información necesaria para la gestión de las facturas por parte de los clientes a través de ESF.

## <span id="page-14-1"></span>**3.2.1. invoicing-services-data (/invoicing-services-data)**

### <span id="page-14-2"></span>**3.2.1.1. Obtener listado de servicios de facturación [GET]**

Devuelve el listado de empresas que ofrecen servicios de facturación a terceros y aparecen en el listado de ESF.

• API Gestión

/v1/invoicing-services-data

Sin parámetros

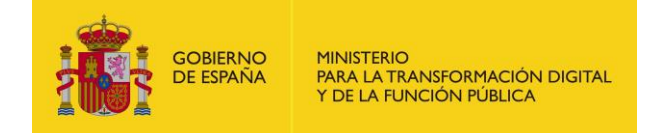

• Response 200 (application/json)

```
o Body
\lceil {
   "logo": 
"data:image/png;base64,iVBORw0KGgoAAAANSUhEUBAAAAAAAAA....A
AAAAAAAAAAAArSiK/x84BP/Q+p4THgAAAABJRU5ErkJggg==",
   "url": "https://www.firma-e.com/",
   "description": "<p>PRUEBA</p>",
   "slug": "https://int-faceb2b.redsara.es/portal/sello-empresa-servicios-
de-facturacion/prueba",
   "invoicingService": {
    "identifier": "99999999R",
    "tradeName": "Nombre empresa",
    "servicesToOthers": true
   },
   "applications": [
    {
     "id": 2,
     "name": "mobile",
     "description": "Aplicación móvil",
     "visible": true,
     "active": true
    }
  ]
 },
 {
   "logo": 
"data:image/png;base64,iVBORw0KGgoAAAANSUhEUgAAA5wAAAGQCA
YAAADC72+DAAAAAXNSR0...AAAAAAAAAAArSiK/x84BPgAAAABJRU5ErkJ
ggg==",
   "url": "https://www.firma-e.com/2",
   "description": "<p>PRUEBA 2</p>",
   "slug": "https://se-faceb2b.redsara.es/portal/sello-empresa-servicios-
de-facturacion/prueba_2",
   "invoicingService": {
    "identifier": "99999999R",
    "tradeName": "Entidad pruebas 1",
    "servicesToOthers": true
   },
   "applications": [
    {
     "id": 2,
     "name": "mobile",
     "description": "Aplicación móvil",
     "visible": true,
     "active": true
    }
  ]
 }
```
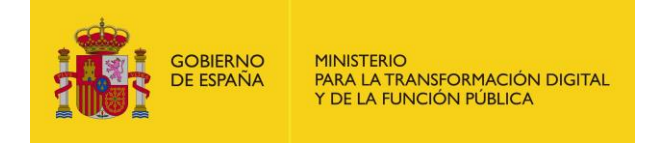

## <span id="page-16-0"></span>**4 Anexo I**

 $\vert$  ]

El siguiente anexo muestra un ejemplo en PHP de generación del token.

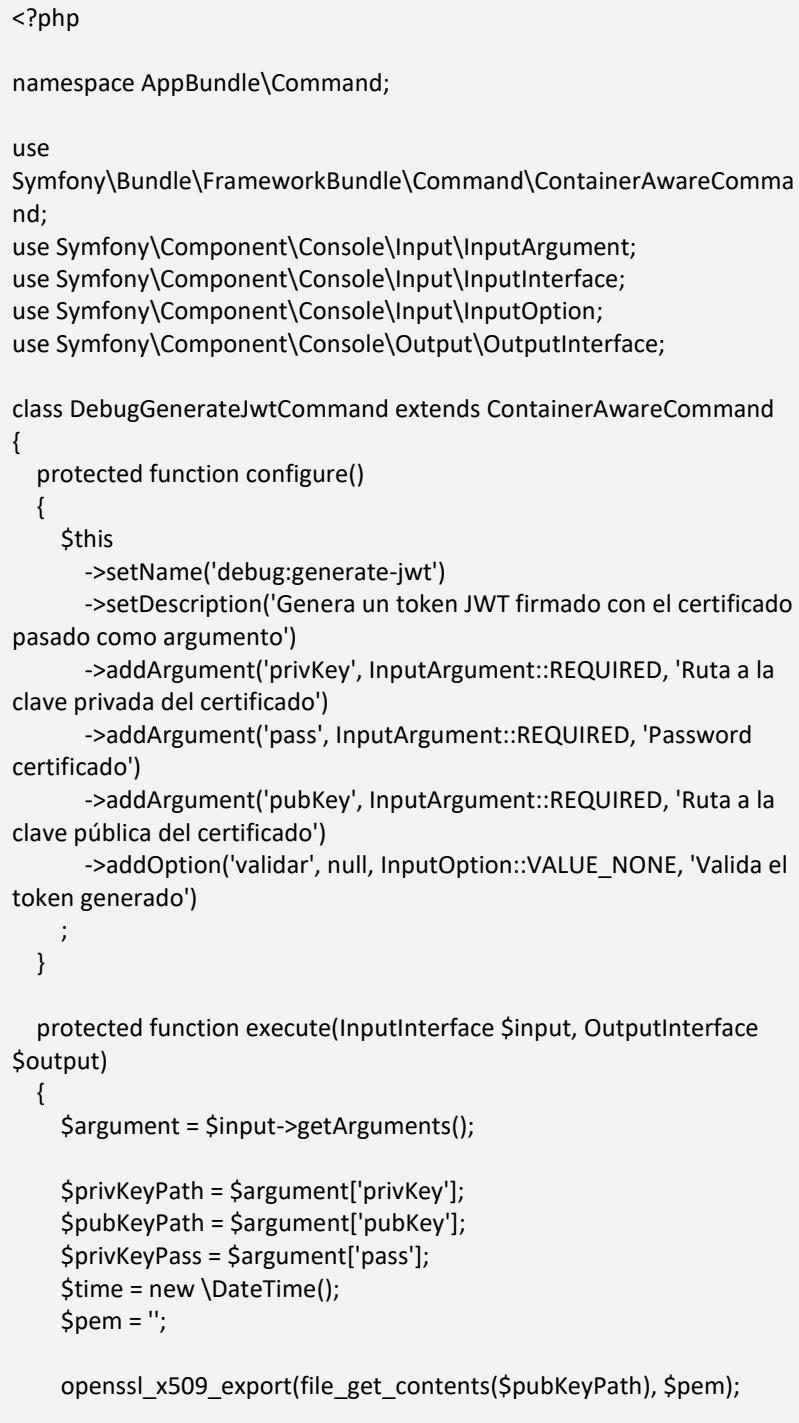

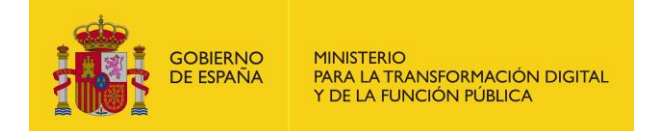

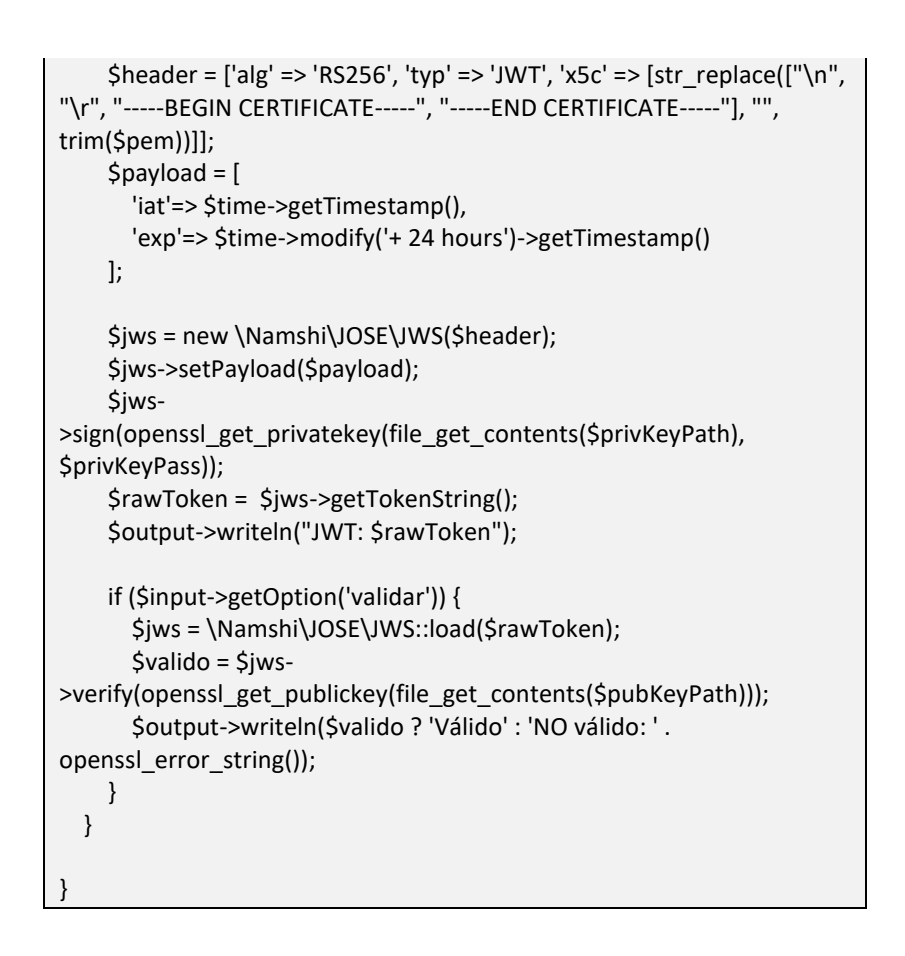

Para ejecutar el código anterior habría que ejecutar el siguiente comando:

php bin/console debug:generate-jwt <Ruta a la clave privada del certificado> <Password certificado > <'Ruta a la clave pública del certificado> --validar